# Mathematical Programming in AMPL

Anthony Papavasiliou, National Technical University of Athens (NTUA)

### **Outline**

- Downloading and getting started with AMPL
- Modeling mathematical programs
	- Sets
	- Parameters
	- Decision variables
	- Constraints
	- Objective function
- Entering data
- Solving mathematical progams
- Resolving bugs
- The display and print commands
- Implementing algorithms
- Analyzing the solution

# Downloading and getting started with AMPL

#### Download instructions

- Your instructor has the rights to a free academic version of AMPL
- The academic license gives access to the full functionalities of AMPL
- Contact your instructor for a link to the software

#### The AMPL IDE

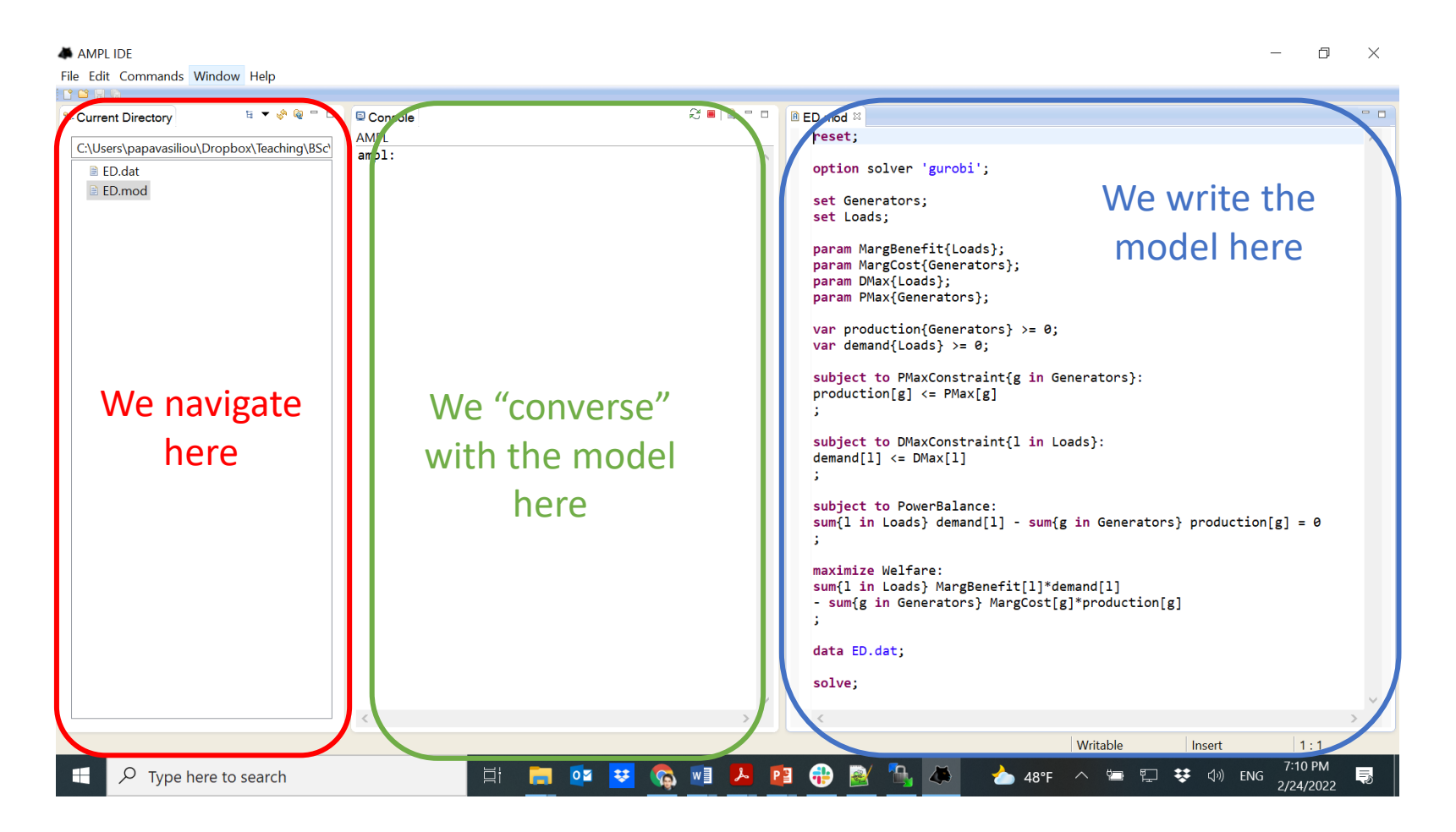

# Types of AMPL files

- Model files: **.mod**
	- Here we describe the structure of the mathematical program (sets, parameters, decision variables, objective function and constraints)
- Data files: **.dat**
	- Here we describe the input data of the problem
- Complex program files: **.run**
	- Here we implement complex iterative algorithms

# Modeling mathematical programs

Sets

Parameters

Decision variables

**Constraints** 

Objective function

## Definition of an optimization problem

• An **optimization problem** is defined as follows:

 $max_x f(x)$  $x \in X$ 

- In words:
	- We want to maximize an **objective function**  $f(x)$ :  $\mathbb{R}^n \to \mathbb{R}$
	- We can control the **decision variables**  $x \in \mathbb{R}^n$
	- The decision variables obey the **constraints**  $X \subseteq \mathbb{R}^n$

# Mathematical programming languages and algorithms

- The definition of the previous slide is quite abstract
- We can use mathematical programming languages that encode these problems in computers
	- AMPL
	- GAMS
	- Julia/JuMP
	- Python/Pyomo
- These languages send the problem to specialized algorithms that are extremely powerful
	- CPLEX (linear programs, mixed integer programs)
	- Gurobi (linear programs, mixed integer programs)
	- Knitro (non-linear programs)
- In order to encode a mathematical program we need to determine the following:
	- Sets
	- Decision variables
	- Parameters
	- Objective function
	- Constraints

#### Example: economic dispatch

Suppose that we would like to match the following offers in order to maximize welfare:

- Producer/seller 1: 30 MW at 12 \$/MWh
- Producer/seller 2: 35 MW at 28 \$/MWh
- Producer/seller 3: 25 MW at 80 \$/MWh
- Consumer/buyer 1: 10 MW at 90 \$/MWh
- Consumer/buyer 2: 40 MW at 40 \$/MWh
- Consumer/buyer 3: 25 MW at 20 \$/MWh

# Building blocks of the linear program

- Sets:
	- Loads  $L$
	- Generators  $G$
- Decision variables:
	- Demand of load  $i, d_i$
	- Production of generator i,  $p_i$
- Parameters:
	- Marginal benefit of load i,  $MB_i$
	- Marginal cost of generator  $i$ ,  $MC_i$
	- Maximum demand of load  $i$ ,  $D_i^+$
	- Maximum capacity of generator  $i$ ,  $P_i^+$

#### Economic dispatch as a linear program

$$
\max_{p,d} \sum_{i \in L} M B_i \cdot d_i - \sum_{i \in G} M C_i \cdot p_i
$$

Maximization of social welfare

Production/demand limits

$$
\sum_{i\in L}d_i-\sum_{i\in G}p_i=0
$$

 $d_i \leq D_i^+, i \in L$ 

 $p_i \leq P_i^+, i \in G$ 

Supply/demand equilibrium

 $d_i \geq 0, i \in L$  $p_i \geq 0, i \in G$ 

Non-negative variables

#### Graphical solution

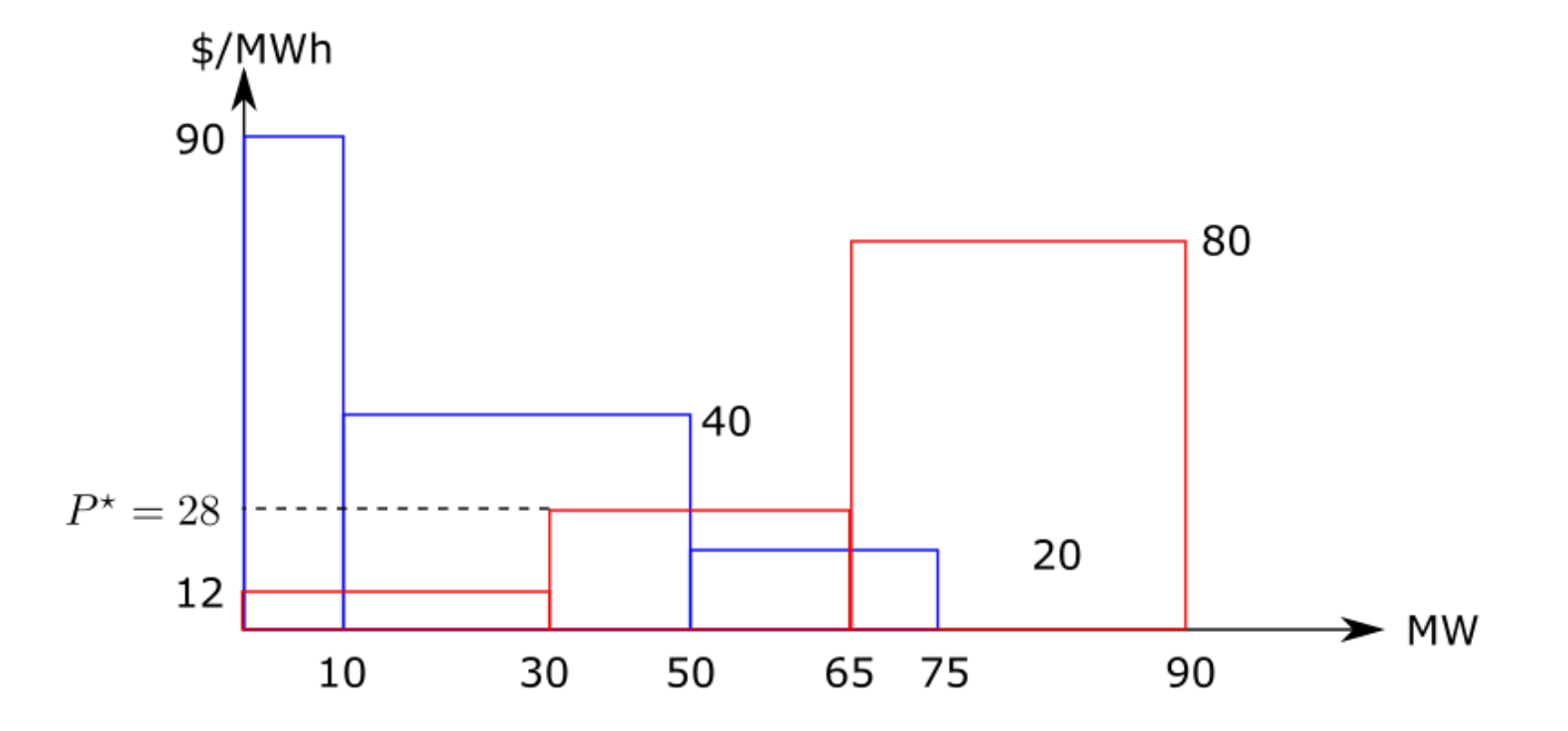

The solution of the economic dispatch problem is at the intersection of the inverse supply and demand curves

- Sets describe the entities over which indices run (indices of parameters, decisions and constraints)
- Usually we define sets of integers or sets of strings
- We declare sets in the .mod file

```
set Generators;
set Loads;
```
• And we populate the data of the sets in the .dat file

```
set Generators := G1 G2 G3;
set Loads := L1 L2 L3:
```
#### Decision variables

- Decision variables are the decisions that we want to reach
- Decision variables can be defined over sets (e.g. production of *each* generator in the market), in which case we use braces
- Decision variables are declared in the .mod file
- Decision variables can have a sign ( $\geq 0$  or  $\leq 0$ )

var production{Generators} >=  $\theta$ ; var demand{Loads} >=  $0$ ;

Every producer generates a nonnegative amount of energy

#### Parameters

- Parameters are used for determining the objective function  $f(x)$  and the constraints X
- For instance, in a linear program:
	- The objective function is **linear**,

$$
f(x) = \sum_{i=1}^{n} c_i \cdot x_i
$$

And the parameters are the constants  $c_i$ 

• The set of constraints is a **polyhedron**

$$
X = \left\{ x \colon \sum_{i=1}^{n} A_{ij} \cdot x_i \le b_j, j = 1, \dots, m \right\}
$$

And the parameters are the constants  $A_{ij}$  and  $b_j$ 

#### Parameters

- Parameters are numerical values
- We declare parameters in the .mod file

```
param MargBenefit{Loads};
param MargCost{Generators};
param DMax{Loads};
param PMax{Generators};
```
• We assign values to the parameters in the.dat file

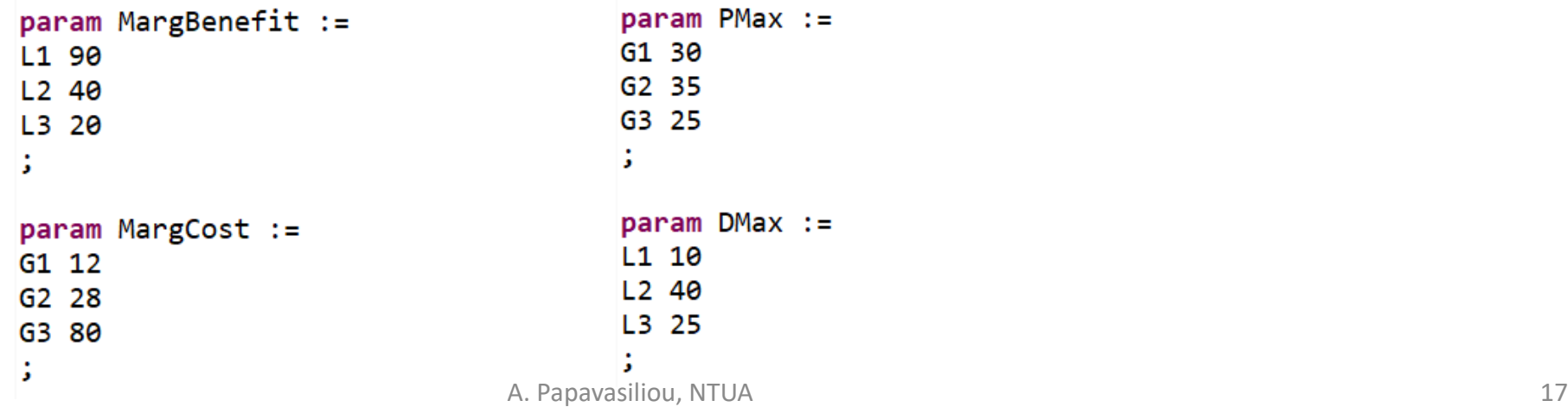

#### Constraints

- Constraints describe the set in which our decision must belong
- Constraints are declared in the.mod file
- The syntax for describing constraints reproduces how we would express these constraints mathematically on paper:
	- Each constraint has a name
	- Each constraint is defined over a set
	- Each constraint is described though a mathematical expression

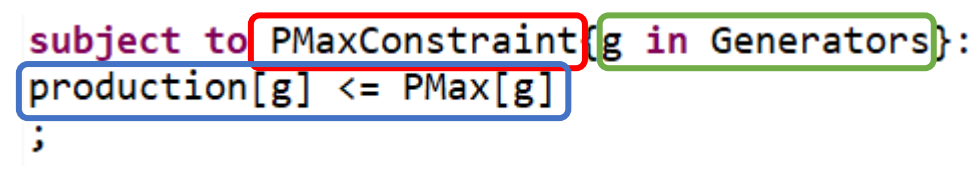

 $p_i \leq P_i^+, i \in G$ 

#### Constraint syntax

- The declaration of constraints starts with the expression subject to
- We use a colon symbol after the declaration of the set over which the constraint is defined
- We use a semi colon to complete the declaration of the constraint

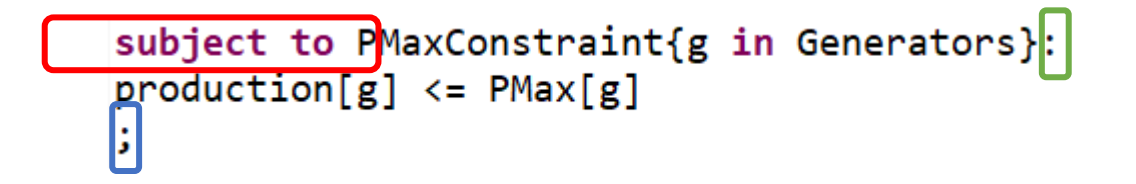

## Objective function

- The objective function determines what it is we are trying to achieve with the optimization problem that we are solving
- The optimization problem is often either a maximization problem,  $\max_x f(x)$ , or a minimization problem,  $\min_x f(x)$ , (although both can be expressed equivalently:  $\max_{x} f(x) \Leftrightarrow \min_{x} - f(x)$
- In the .mod file we declare our objective function, if it is a maximization or minimization, and we describe it mathematically using the same syntax as constraints

```
maximize Welfare:<br>sum{l in Loads} MargBenefit[l]*demand[l]
- sum{g in Generators} MargCost[g]*production[g]
÷
```

$$
\max \sum_{i \in L} M B_i \cdot d_i - \sum_{i \in G} M C_i \cdot p_i
$$

# Entering data

#### The .dat file

• We call the.dat file from within the.mod file

data ED.dat;

- But we first need to declare any set or parameter to which we assign values
- The suffix .dat switches AMPL to "data input mode", and the return from the.dat file switches it back to "model mode"
- If we want to assign values to parameters in the .mod file without reentering a .dat file, an easy way is using the "let" command

#### The .dat file

- In the .dat file we can enter numerical data for our problem
- We can enter data directly in the .dat file for small problems

set Generators :=  $G1 G2 G3$ ;

• Or we can refer the program to separate files for larger problems

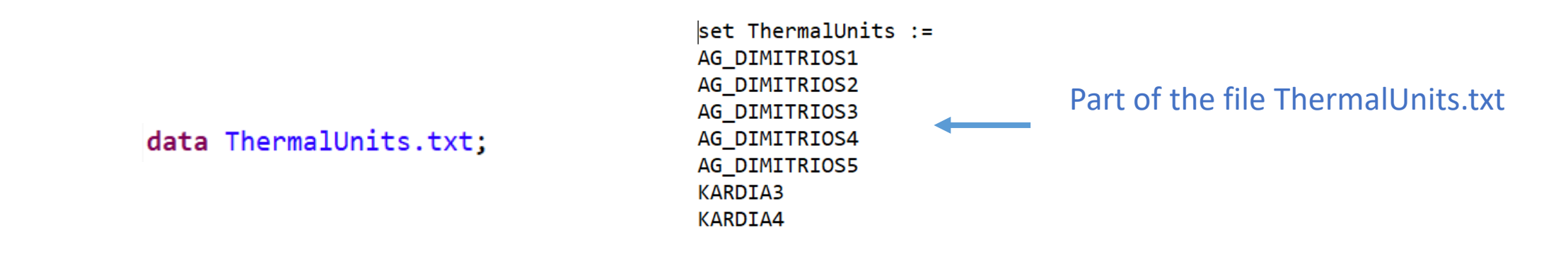

## Syntax for assigning values to onedimensional data

• For sets, we assign values using the word set, the assignment operator :=, we then enter the data (strings or numerical values), and we conclude with a semi-colon

```
set Generators : 61 62 63;
```
- For one-dimensional parameters, we use a similar syntax:
	- But replace "set" with param
	- And we enter the data as a two-column matrix

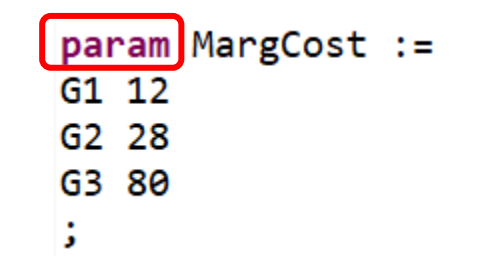

# Syntax for assigning values to multidimensional data

- For two-dimensional parameters, after we define the name of the parameter we use:
	- The sequence  $[*, *]:$
	- We then enter the values of the columns followed by :=
	- We then enter the data where the name of each line is placed in the first column

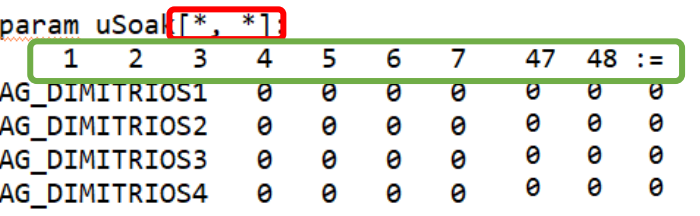

- This syntax makes it very easy to input data from excel or other databases
- We can go a long way with two dimensions, but if you want details about entering data in higher dimensions you can find them in [1]

# Solving mathematical programs

## Selecting an algorithm

- For linear programming, mixed integer linear programming, or convex quadratic programming problems you can use **Gurobi** and **CPLEX**
- For non-linear (non-convex) programming problems, a stable algorithm is **ipopt**
- You can access these algorithms, and many others, for free with an AMPL academic license
- In order to choose the algorithm that we want to use, we use the following syntax in the .mod file

```
option solver 'gurobi';
```
#### The solve command

• Once we define our problem (declarations and data input), we can solve it using the solve command with the following syntax in the.mod file

solve:

• In order to run the program, we enter the model command on the AMPL terminal:

ampl: model ED.mod;

- The program will give us information about the size of the priblem and its resolution in the IDE terminal
- The information that is printed on the terminal depends on the solver that we have selected

```
Gurobi 9.0.0: optimal solution; objective 1580
1 simplex iterations
```
# Resolving bugs

#### Resolving bugs

- There are simple syntax errors (easy to resolve) and more complex errors where the model does not behave "right" despite running (harder to resolve)
- The terminal gives us messages when something goes wrong in the first case, and we can iteratively correct our bugs

### Resolving bugs: example

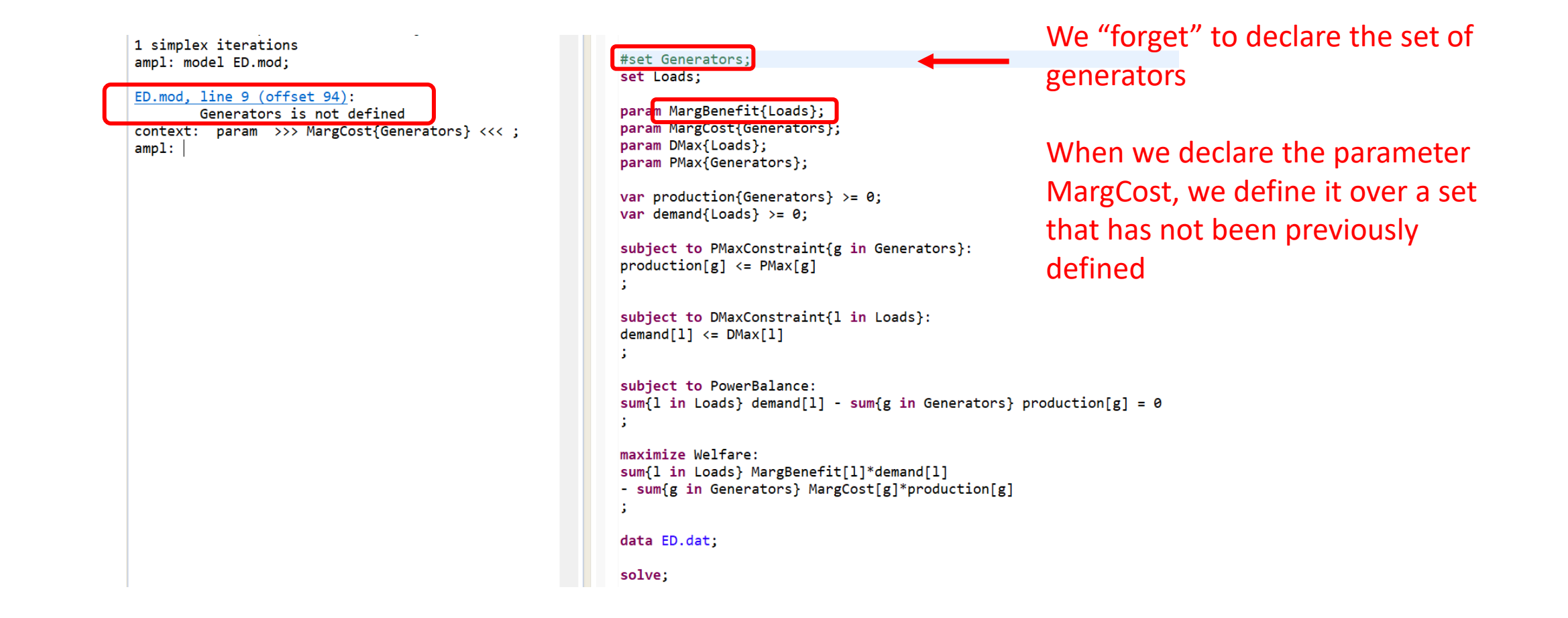

# Display and print commands

## The display command

- An important advantage of AMPL is that we can "discuss" with the model after we solve it (or after we attempt to solve it and get a bug)
- The display command allows us to print parameters and variables on the terminal
- We can directly print a parameter (or variable) using the following syntax

```
ampl: display MargCost;
MargCost [ * ] :=
G1 12
G2 28
G3 80
÷.
```
# The display command

• Μπορούμε να εισάγουμε συνθήκες για να στοχεύσουμε την απεικόνιση των παραμέτρων ή μεταβλητών του προβλήματος

```
ampl: display{g in Generators: MargCost[g] > 30} MargCost[g];
MargCost[g] [*] :=G<sub>3</sub> 80
```
• Αυτό είναι πολύ χρήσιμο για τη «συνομιλία» με το μοντέλο όταν προσπαθούμε να καταλάβουμε τη συμπεριφορά της λύσης ή όταν πιστεύουμε ότι υπάρχει λάθος στον κώδικα και ας είναι σωστό το συντακτικό

### The printf command

• When we want to print with a format that we can control, we use the printf command

printf "\nWhat day is it?\n";

• Useful when we want to ask the user for input

# Printing in output files: the print and read commands

- The print command is not very human-readable, but is useful for passing output from one model as input to another
- For instance, a model that runs the Greek balancing market determines how units are<br>activated (RTBM.mod), and then another model (RTBMPricing.mod) which determines prices reads the setpoints of units, based on the solution of the first model

```
Command at the end of the 
print {g in MultimodeGenerators, t in Qs} u[g, t] > (DayDirectory & "\uFixed.out");
                                                                                             RTBM.mod file
                                                                                            We run this after the 
read{g in MultimodeGenerators, t in Qs} uFixed[g, t] < (DayDirectory & "uFixed.out");
                                                                                             RTBM.mod has executed
```
• Careful about reading data in the same order in both the input and output, because the print command only prints numerical values without labels

# Implementing algorithms

## The problem command

• When we implement optimization algorithms, we often use a subset of decision variables, constraints, and objective functions for defining different problems

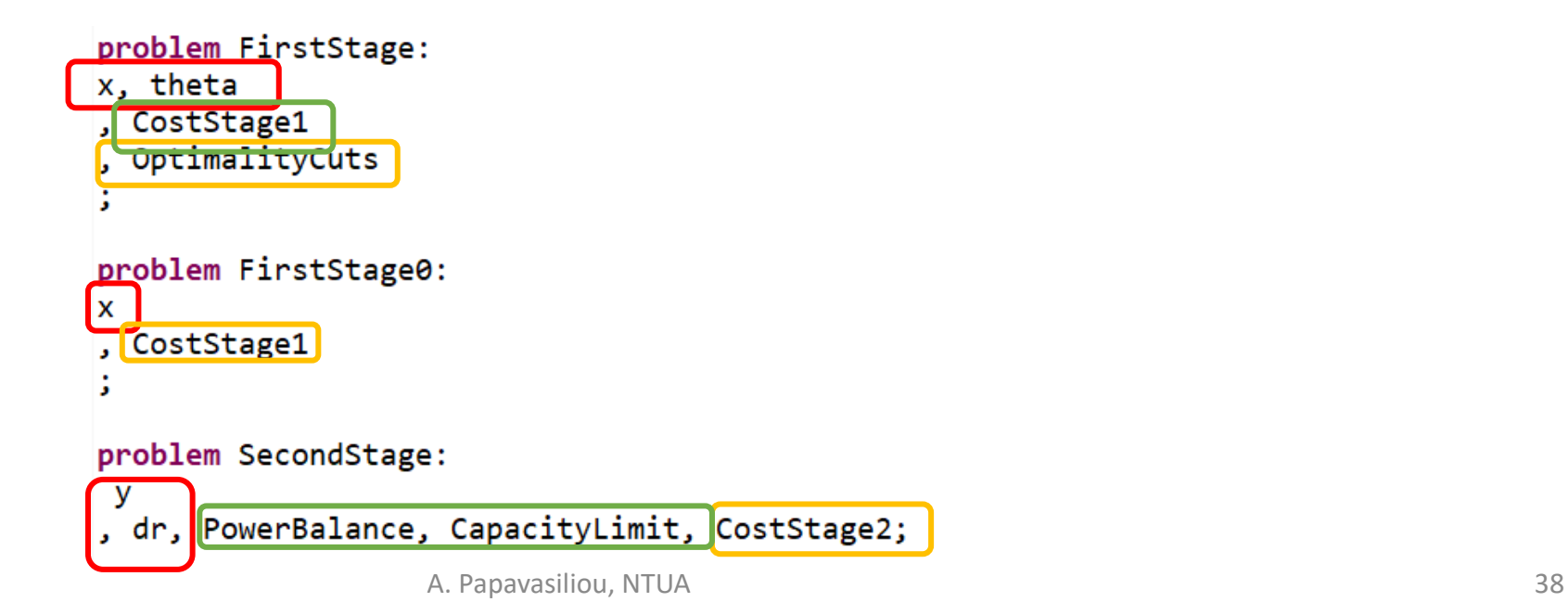

# The for loop

The for loop allows us to implement iterative algorithms, such as Lagrange relaxation, Benders decomposition, or Monte Carlo simulations

```
for {s in Scenarios} {
   let ScenarioChoice := s;
   printf "Solving second stage problem for scenario %s, vCount = \%d\n",
        ScenarioChoice, vCount;
    solve SecondStage;
    display y;
    display SSConstr;
   let CutRHSPerScenario[ScenarioChoice, sCount+1]
        := sum{i in SSConstraints} SSConstr[i]*h[i, ScenarioChoice];
   let{j in FSDecisions} CutCoeffPerScenario[j, ScenarioChoice, sCount+1]
        := sum{i in SSConstraints} SSConstr[i]*T[i, j, ScenarioChoice];
-1
```
### The include command

• The include command allows us to run iterative algorithms on the terminal

ampl: include CapExLR.mod;

Solving first scenario subproblem, iteration 1

### The if-then-else logical checks

- The implementation of iterative algorithms often requires checking a logical condition
- The syntax follows the structure of the example

```
if (sCount == 0) then {
    printf('Solving first stage problem for first time\n');
     solve FirstStage0;
     display x;
     let{j in FSDecisions} xHist[j, vCount] := x[j];else {
    printf "\nSolving first stage problem, vCount = %d\n", vCount;
     solve FirstStage;
     expand FirstStage;
     display x;display theta;
     let the <math>t</math> is <math>t</math> [vCount] := <math>t</math>let{j in FSDecisions} xHist[j, vCount] := x[j];\boxed{3}
```
#### Receiving data interactively from the user

- The read command allows the user to assign values to parameters that affect the execution of the program (e.g. which electricit market we are clearing)
- The syntax uses the symbols  $\lt$  in order to request input from the user, which are assigned as values to a parameter

printf "\nWhat day is it?\n" ;  $read$   $DayChoice$   $\left\{ \leftarrow \right\}$ ;

#### The exit command

• If something goes wrong during the execution of an algorithm, we can exit a loop and the entire program using the exit command

```
if (solve result != "solved") then {
    printf "\nProblem solving the RTBM, program should exit\n";
    exit:
}
```
# Analyzing the solution

### Displaying decision variables

- After we solve our problem, we can use the display command to present the optimal value of decision variables
- The syntax is display x, where x is the name of the decision variable
- For the auction that we saw in the beginning of the presentation, the optimal production of electricity is displayed as follows:

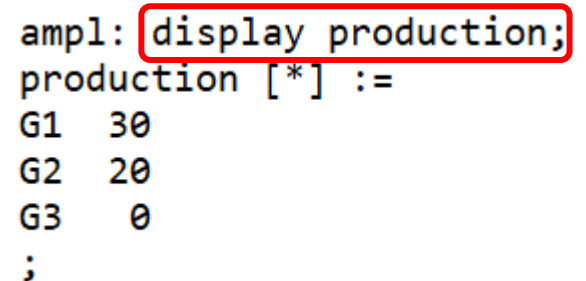

## Displaying dual values

- After we solve our problem, we can also use the display command in order to present the optimal value of dual variables, which admit an economic interpretation
- The syntax is display constraint, or display constaint.dual, where constraint is the name of the relevant constraint
- For instance, the market clearing price of the auction is given as:

```
ampl: display PowerBalance;
PowerBalance = 28ampl: display PowerBalance.dual;
PowerBalance.data = 28
```
## Displaying results under conditions

We can use logical conditions to filter the kind of information that is displayed

```
ampl: display production;
production [*] :=
   30
G1
G2 20
G3 \theta÷.
ampl: display{g in Generators: MargCost[g] < 30} production[g];
production[g] [ * ] :=G1 30
                                                 Show me the optijmal
G2 20
                                                 production of those generators 
A
                                                 that have a marginal cost lower 
                                                 than 30 $/MWh
```
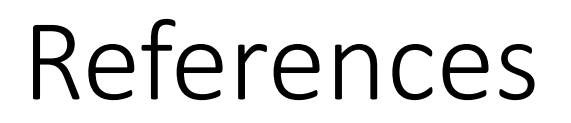

[1] Robert Fourer, David M. Gay, and Brian W. Kernighan, "AMPL: A Modeling Language for Mathematical Programming" <https://ampl.com/resources/the-ampl-book/>